## 2023 DATA FINALIZATION PROCESS QUICK REFERENCE SHEET

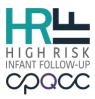

The data finalization process is designed to assist HRIF Clinics with complete and accurate submission of:

- Born in 2019: All infant records
- Born in 2021:
  - All Registration/Referral (RR) forms closed
  - Standard Visit (SV) #1 [and/or Additional Visit (AV)] forms for all expected infants
- Born in 2022: All Referral/Registration (RR) forms

For assistance, please submit a Help Desk ticket at www.cpqcchelp.org.

| JULY 1, 2023   | <ul> <li>Born in 2019: Infant records are completed and finalized         <ul> <li>Make corrections and close online entry to the RR, SV, AV and CNSD forms for all submitted case records.</li> <li>Review the NICU Reference IDs/Timely Referral tool to verify that all NICU eligible infants_have a valid NICU Record ID entered.</li> <li>Review the Record Tracker tool to verify that all cases records are closed.</li> <li>Review the Error and Warning Report tool to verify that all case records are complete.</li> </ul> </li> <li>Born in 2021: Close RR Forms         <ul> <li>Review the Error and Warning Report tool to verify that all RR forms are closed.</li> <li>NOTE: This Form is Closed checkbox should be checked.</li> </ul> </li> <li>Born in 2021: Submission of SV #1 (and/or AV) form for all expected infants             <ul> <li>Review the Record Tracker tool to verify that all expected infants</li> <li>Review the Record Tracker tool to verify that all expected infants</li> <li>NOTE: This Form is Closed checkbox should be checked.</li> </ul> </li> </ul>                                                     |
|----------------|----------------------------------------------------------------------------------------------------|
| JULY 17, 2023  | <ul> <li>Review and confirm the 2019 CCS Annual Report <ul> <li>The Annual Report will be available on July 2nd.</li> <li>The HRIF Clinic Medical Director/Coordinator must confirm the report.</li> <li>If the HRIF Clinic Medical Director or Coordinator is unable to confirm, then a proxy can confirm the report on their behalf.</li> </ul> </li> </ul>                                                                                                    |
| AUGUST 1, 2023 | <ul> <li>Born in 2022: Register and accept all eligible HRIF infants NOTE: Infants born before 2022 can not be entered in the HRIF Reporting System. NOTE: This item must be checked manually by the HRIF Clinic. <ul> <li>Collaborate with the NICU Data Contacts or NICU Discharge Planner to verify that all HRIF eligible infants have been referred/registered.</li> <li>Review the "HRIF/NICU Match Detail Report" on the NICU Reports site (www.cpqccreport.org) to identify eligible infants. Submit a Help Desk ticket if you need access to NICU Reports.</li> <li>Review the NICU Reference IDs/Timely Referral tool to verify that all eligible NICU infants born in 2022 have a valid NICU Record ID. </li> <li>Review and sign off on the HRIF Directory <ul> <li>Make sure that all information for your clinic is complete and correct. In the Reporting System click the user icon in the top right corner and select Update Directory.</li> <li>It is required to enter the first and last name of the person who Last Updated the directory. The text field is located at the bottom of the online form.</li> </ul> </li> </ul></li></ul> |